$1$  $2 \times$   $\frac{1}{2}$ 3. 点击"公式管理"; 4. 点击"新建";

5. 点击"确定"; 6. 出现下图

**式-股识吧**

## &nbsp

 $\mathcal{U}$ 

 $\alpha$  and  $\beta$  $\frac{1}{2}$   $\frac{1}{2}$ 

如AAA,在K线图时输入AAA就会出现上面公式的指标了)。 7、点击"确定",公式导入了。

—— —— —— —— —— ok

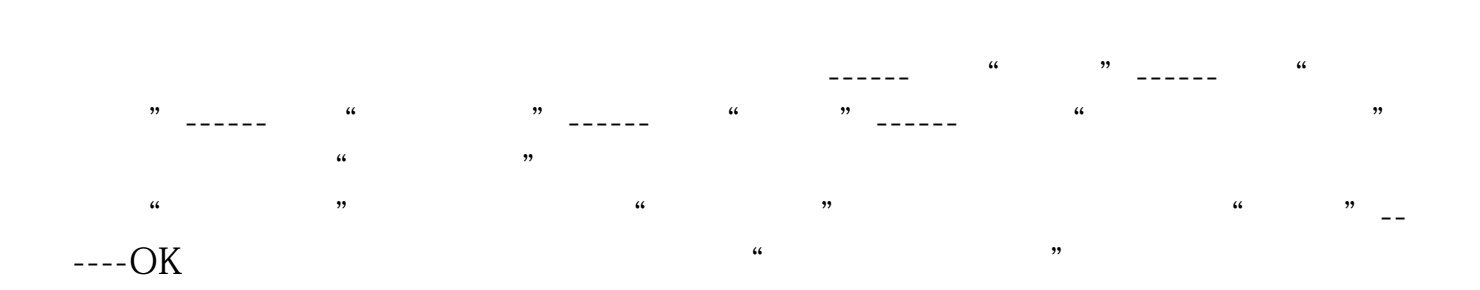

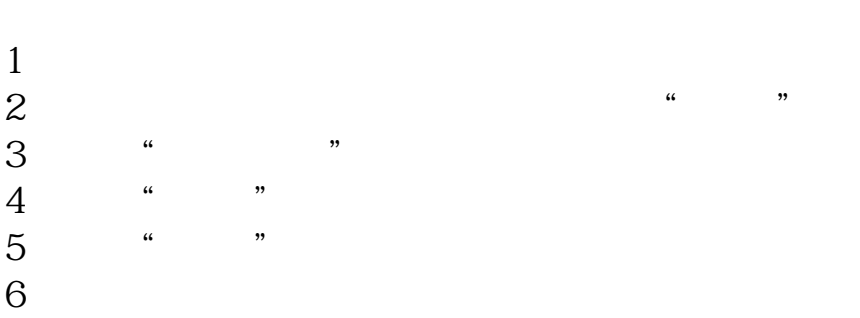

## &nbsp

 $\mathcal{C}_1$ 

 $\frac{1}{2}$   $\frac{1}{2}$   $\frac{1}{2}$ 

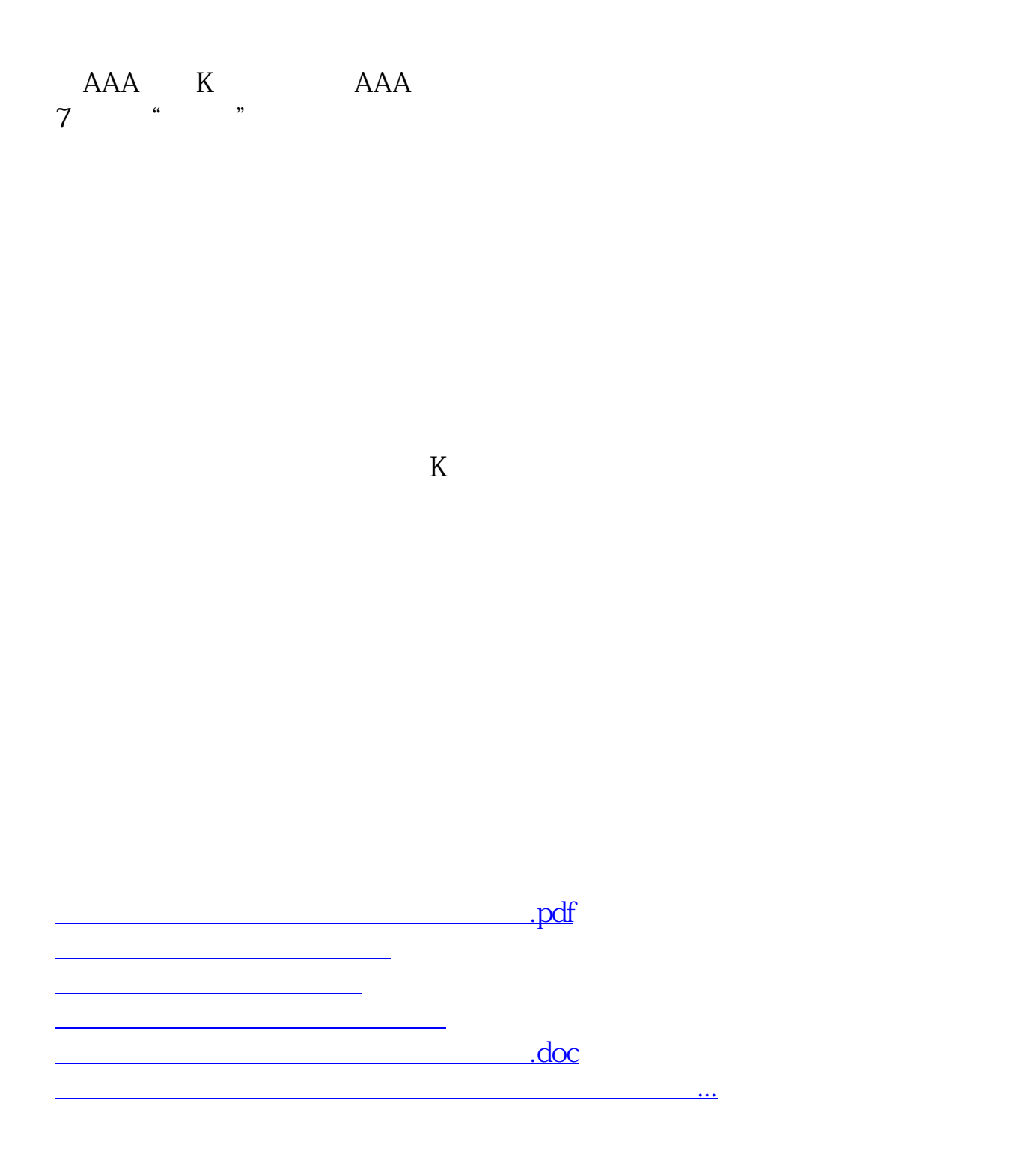

<u><https://www.gupiaozhishiba.com/subject/31680610.html></u>